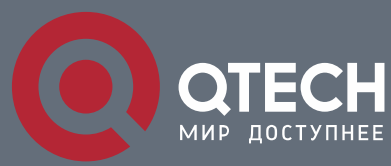

**TIME RANGE CONFIGURATION COMMANDS**

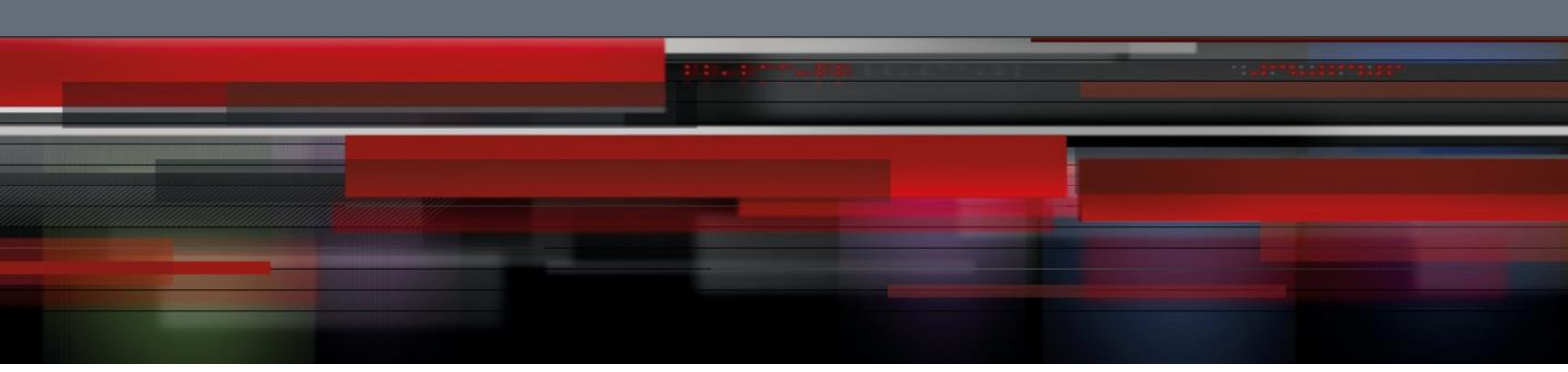

## **Time Range Configuration Commands**

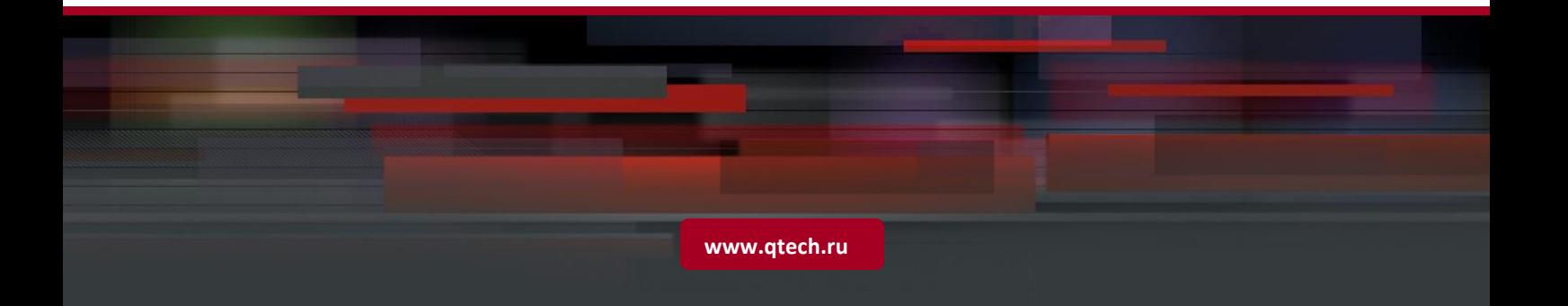

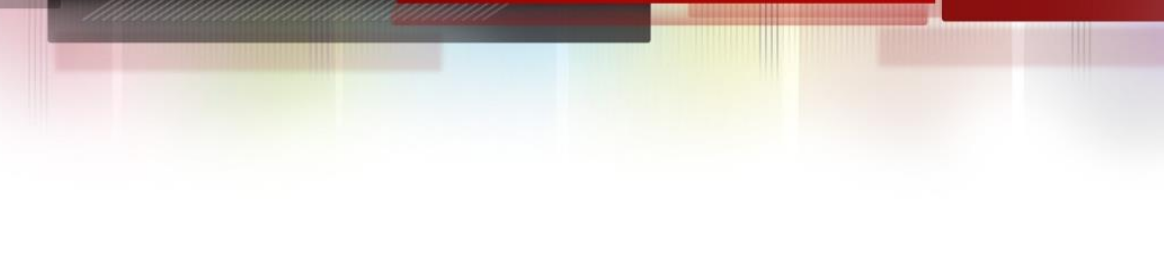

## Table of contents

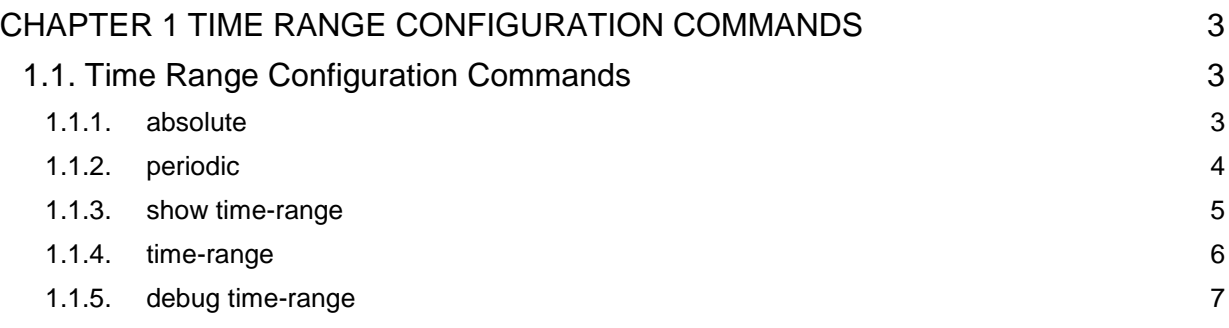

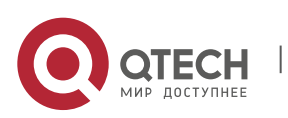

# **COMMANDS**

## <span id="page-2-0"></span>**CHAPTER 1 TIME RANGE CONFIGURATION**

#### <span id="page-2-1"></span>**1.1. Time Range Configuration Commands**

Time Range Configuration Commands include:

- absolute
- **periodic**
- show time-range
- time-range
- debug time-range

#### <span id="page-2-2"></span>**1.1.1. absolute**

#### **Syntax**

**[no] absolute { start** hour:minute day month year **end** hour:minute day month year

| **start** hour:minute day month year

| **end** hour:minute day month year **}**

To add or modify the absolute time in Time Range sub-mode, run the above commands. To return to the default setting, use the no form of this command.

#### **Parameters**

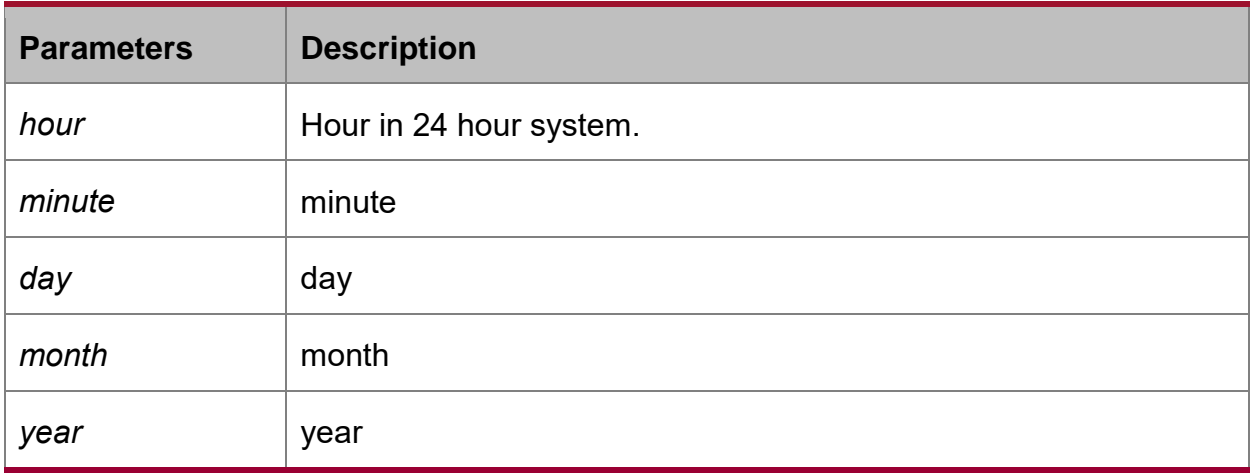

#### **Default Value**

There is no default absolute time.

#### **Command Mode**

Time Range sub-mode

#### **Usage Guidelines**

The absolute time takes effect from the current time if the start time is not configured; The absolute time is valid forever if the end time is not configured.

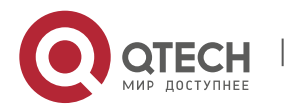

One time range can only have one absolute time. If the absolute time is already existed, the command can be used to modify it.

#### **Example**

The following example shows how to configure the absolute time in the time range sub-mode.

Switch\_config\_time\_range\_x#absolute start 8:08 8 8 2008 end 11:08 3 3 2010

#### **Related Command**

**time-range periodic**

#### <span id="page-3-0"></span>**1.1.2. periodic**

#### **Syntax**

**[no] periodic { daily** *hour:minute* **to** *hour:minute*

**| weekdays** *hour:minute* **to** *hour:minute*

**| weekend** *hour:minute* **to** *hour:minute*

**| {Friday | Monday | Saturday | Sunday | Thursday | Tuesday | Wednesday}**  *hour:minute* **to** *hour:minute*

**| {Friday | Monday | Saturday | Sunday | Thursday | Tuesday | Wednesday}**  *hour:minute* **to {Friday | Monday | Saturday | Sunday | Thursday | Tuesday | Wednesday}** *hour:minute* **}**

To add or modify the absolute time in Time Range sub-mode, run the above commands. To return to the default setting, use the no form of this command.

#### **Parameters**

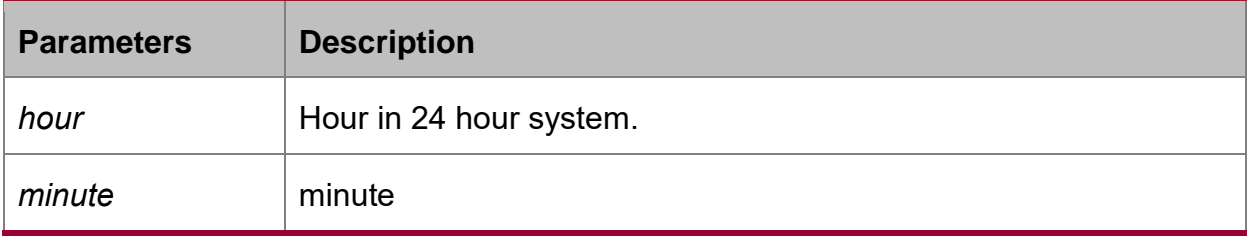

#### **Default Value**

There is no default absolute time.

#### **Command Mode**

Time Range sub-mode

#### **Usage Guidelines**

The command can be used to configure the same item.

#### **Example**

The following example shows how to add a period from 09:00 on Monday to 18:00 on Friday.

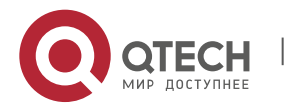

Switch\_config\_time\_range\_x#periodic monday 09:00 to friday 18:00

The following example shows how to add a period from 12:00 to 13:00 every Tuesday, Thursday and Sunday.

Switch\_config\_time\_range\_x#periodic tuesday wednesday sunday 12:00 to 13:00 The following example shows how to add a period from 18:00 to 21:00 every workday. Switch\_config\_time\_range\_x#periodic weekdays 18:00 to 21:00

#### **Related Command**

**time-range**

**absolute**

#### <span id="page-4-0"></span>**1.1.3. show time-range**

#### **Syntax**

#### **show time-range [***name***]**

To show the configuration of Time Range, run the above command. All configurations of Time Range will be shown in the system if the name is not specified. Otherwise,only TimeRange of specified name will be shown.

#### **Parameters**

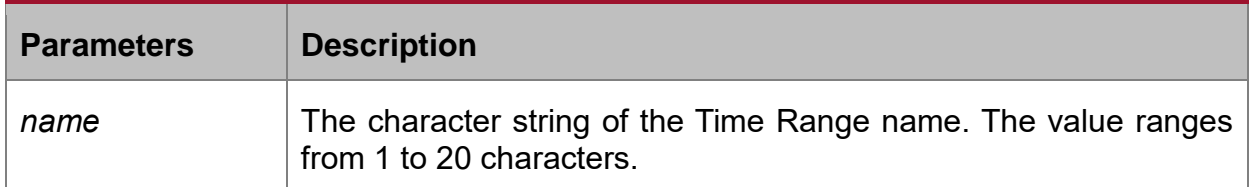

#### **Default Value**

All Time Range configurations will be shown by default.

#### **Command Mode**

EXEC, Global Configuration Mode, Time Range Sub-mode

#### **Usage Guidelines**

The result analysis of the command:

Take the result of the typical configuration as an example:

Switch\_config#show time-range

Now: Date: 2008.3.4 Time: 13:16 Day: Tuesday

time-range entry: x (inactive)

absolute start 12:00 1 January 2000 end 13:00 2 January 2008

periodic weekdays 09:00 to 18:00

time-range entry: y (empty)

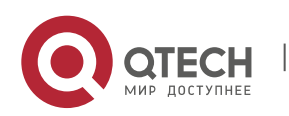

Time Range Configuration Commands

CHAPTER 1. Time Range Configuration Commands 6

time-range entry: z (active) periodic daily 12:00 to 13:00 periodic Monday Thursday Friday 08:00 to 09:00 periodic Saturday 15:00 to Sunday 20:00 periodic daily 09:00 to 18:00 Switch\_config#

In the first line shows "Now: Date: 2008.3.4 Time: 13:16 Day: Tuesday", which means the date is 4th May, 2008; the time is 13:16; the day is Tuesday.

Subsequently the screen shows the configuration and status of Time Ranges which named x, y and z respectively. Time Range x has two items: absolute time and period, and it is in the inactive state; Time Range y has no item and it is in the empty state; Time Range z has 4 periods and it is in active state.

#### **Example**

The following example shows how to show the configuration of the time range named a.

Switch config#show time-range a

Now: Date: 2008.3.4 Time: 14:01 Day: Tuesday time-range entry: a (inactive) periodic Monday 12:00 to 13:00 Switch\_config#

#### <span id="page-5-0"></span>**1.1.4. time-range**

#### **Syntax**

#### **[no] time-range** *name*

To add a Time Range named name in the global configuration mode. To return to the default setting, use the no form of this command.

#### **Parameters**

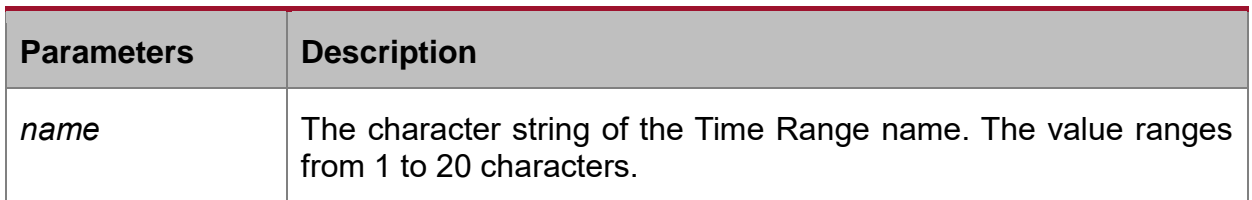

#### **Default Value**

Time Range is not used by default.

#### **Command Mode**

Global configuration mode

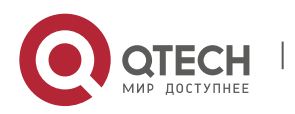

#### **Usage Guidelines**

If the corresponding Time Range is not existed, a Time Range will be created in time range configuration mode; If the corresponding Time Range is already existed, it will enter the time range configuration mode directly.

#### **Example**

The following example shows how to configure a time range named a.

Switch\_config#time-range a

Switch\_config\_time\_range\_a#

#### <span id="page-6-0"></span>**1.1.5. debug time-range**

#### **Syntax**

#### **debug time-range**

To enable the debug switch of Time Range, run the above commands.

#### **Parameters**

**None** 

#### **Default Value**

The debug switch of the Time Range is disabled by default.

#### **Command Mode**

EXEC

#### **Usage Guidelines**

Time Range Debug Output Information Analysis

#### **Take the typical debug output information as an example:**

Switch\_config\_time\_range\_a#Mar 4 14:01:18 Timerange(x) gains waiting second = 42949672

Mar 4 14:01:18 Timerange(x) PRE\_STATE: [INACTIVE], CUR\_STATE: [INACTIVE], CHANGE: [unCHANGED]

Mar 4 14:01:18 Timerange(y) gains waiting second  $= 42949672$ 

Mar 4 14:01:18 Timerange(y) PRE\_STATE: [EMPTY], CUR\_STATE: [EMPTY], CHANGE: [unCHANGED]

Mar 4 14:01:18 Timerange(z) gains waiting second =  $14408$ 

Mar 4 14:01:18 Timerange(z) PRE\_STATE: [ACTIVE], CUR\_STATE: [ACTIVE], CHANGE: [unCHANGED]

Mar  $4 \frac{14:01:18 \text{ Timerance(X)}$  gains waiting second = 424749

Mar 4 14:01:18 Timerange(X) PRE\_STATE: [INACTIVE], CUR\_STATE: [INACTIVE], CHANGE: [unCHANGED]

Mar 4 14:01:18 Timerange(a) gains waiting second  $= 511149$ 

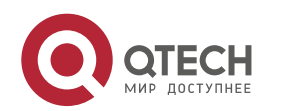

Time Range Configuration Commands CHAPTER 1. Time Range Configuration Commands 8

Mar 4 14:01:18 Timerange(a) PRE\_STATE: [INACTIVE], CUR\_STATE: [INACTIVE], CHANGE: [CHANGED]

Switch\_config\_time\_range\_a#Mar 4 14:01:18 WHOLE time-range will be checked after waiting ticks = 1440800

The above information shows the current information of all Time Ranges. Their name are x, y, z, X or a.

The information "Mar 4 14:01:18 Timerange(x) gains waiting second =  $42949672$ " means the time difference between 14:01:18, 4th March and next moment of checking the effectiveness of Time Range x is 42949672 seconds.

The information "Mar 4 14:01:18 Timerange(x) PRE\_STATE: [INACTIVE], CUR\_STATE: [INACTIVE], CHANGE: [unCHANGED]"means at 14:01:18, 4th March, the pre-state (PRE\_STATE) of Time Range x is INACTIVE; the current state (CUR\_STATE) is INACTIVE and the status is (unCHANGED).

The information "Mar 4 14:01:18 WHOLE time-range will be checked after waiting ticks = 1440800" means the difference between 14:01:18, 4th March and next check of Time Range of the whole system is 1440800 ticks. (tick is a time unit in the PC system; 1 tick=10ms)

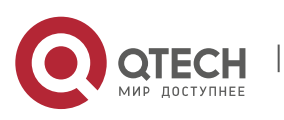